## iTach Flex IP Quick Start

**Global Caché** is lessening our carbon footprint by reducing our paper output. For complete documentation and tutorials, visit:

**www.globalcache.com/docs**

**Getting Started.** Connect both an RJ45 (Ethernet) network cable and a USB power cable to your iTach Flex. If the Flex is PoE (Power over Ethernet) enabled, a USB power cable is not necessary. By default, an IP Flex uses DHCP to automatically obtain an IP address from your router. To confirm connectivity to the network, the power LED of the iTach Flex will blink once per second. To determine the unit's IP address, download the iHelp application from www. globalcache.com/downloads, and run it on a work. iHelp listens for Global Caché mul-<br>ticast beacons and displays their IP address and other details within one minute. In the event there is no DHCP server present, Flex units in default configuration will reside at the address of **http://192.168.1.70**.

To configure the iTach Flex, right click on the unit's entry in iHelp and click configure. This will launch a web browser and load the Flex web configuration pages. Then click the "Flex Link Cable" menu item and configure the unit for the required function. The configuration web pages of the Flex can be brought up at any time by entering the IP address of the unit in a web browser.

When utilizing IR functionality, verify the<br>Flex Link Cable mode is configured as Infrared and select the correct cable options. In Infrared mode, the iTach Flex will respond to and execute commands related to IR functionality, i.e. "sendir."

When utilizing serial RS232/RS485 function-<br>ality, verify the Flex Link cable mode is config-<br>ured as Serial with the correct baud rate and se-<br>rial settings necessary for your application. Then connect the Flex Link Serial cable to the Flex. By default the Flex Link Serial cable provides a standard male DB9 connection with Tx and Rx on pins 2 and 3, Gnd on pin 5, and RTS and CTS on pins 7 and 8. To create a female DB9 connection attach the included gender changconnection attach the included gender chang-<br>er and set the web configuration page Gender Changer setting to True. The Flex Link RS485 Serial cable provides full duplex (4 signal wire) and half duplex (2 signal wire) capabilities. The bles are determined by the setting of the device you are attempting to control.

When utilizing relay/sensor functionality, ver- ify the Flex Link Cable mode is configured as Relay/Sensor with correct relay types selected. Relay/Sensor mode supports SPST, SPDT, and DPDT relay types, as well as voltage and con- tact closure sensing.

Flex units ship with a metal cradle which can be secured to any surface for easy mounting and placement. Push the flange gently and pull the Flex carefully to remove from cradle.

**IR Learning.** Each Flex has an inter- nal IR learner. To use it, download the iLearn application from our downloads page and follow the tutorial located at **www.globalcache.com/support**.

**Troubleshooting.** Flex configuration can be reset to factory defaults by pressing and holding the reset button (located around the side to the left of the Flex Link Port) for 12 seconds and onds and then rapidly at 12 seconds to confirm default. Excessive force may cause irreparable damage to your iTach Flex.

This device complies with Part 15 of FCC rules and with ICES-003 of Industry Canada. Operation is subject to the following two conditions: (1) This device may not cause harmful interference, and (2) This device must accept any interference

Made in the U.S.A.

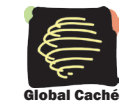

Global Caché, Inc. 160 East California Street PO Box 1659 Jacksonville, Oregon 97530 Phone (541) 899-4800 - Fax (541) 899-4808 www.globalcache.com - support@globalcache.com Copyright ©2015 Global Caché, Inc. All rights reserved. PN: 022213-02 ver.6 Information subject to change without notice.